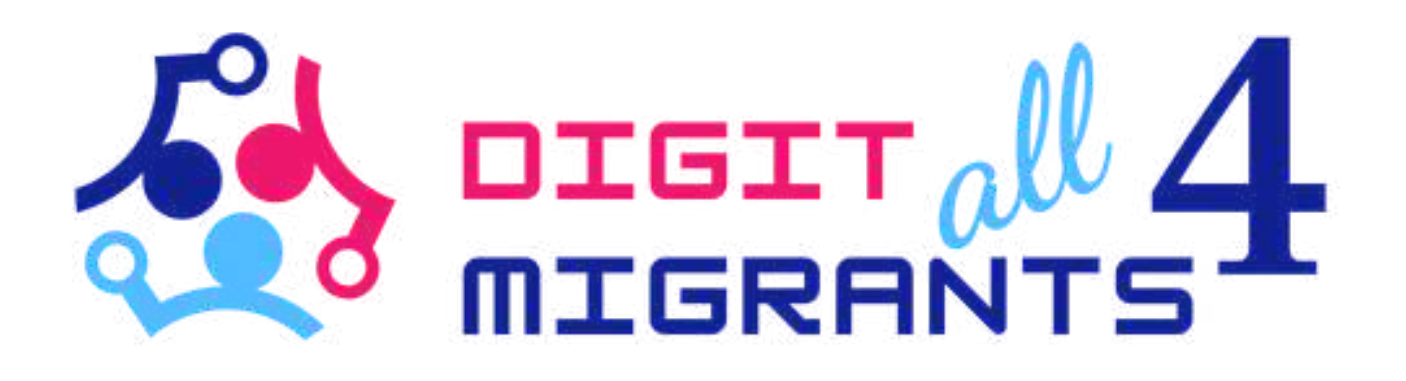

## TOOLKIT 4 DIGITAL KNOWLEDGE

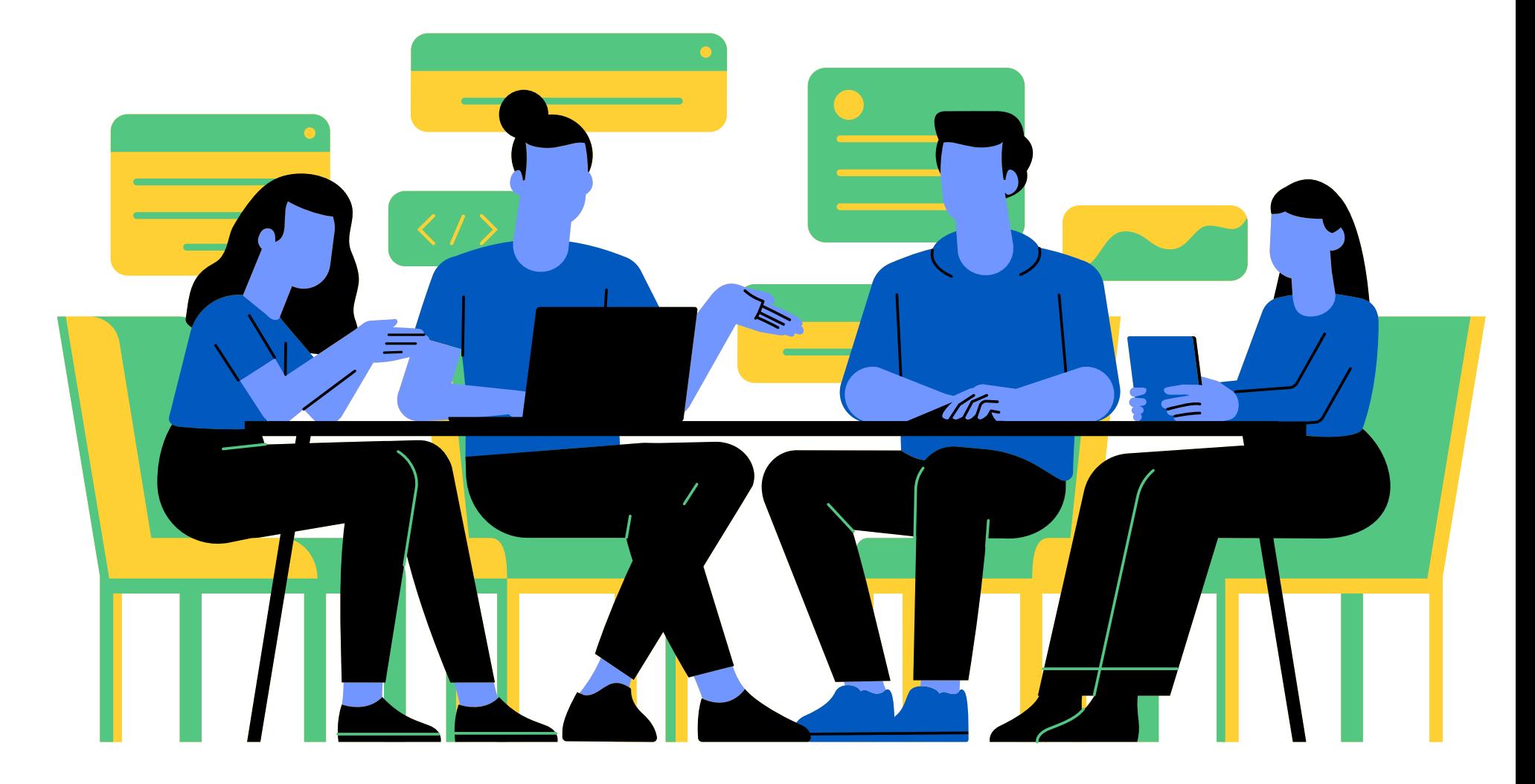

Project Result 2: Toolkits of knowledge transfer to address the common digital needs for each partner

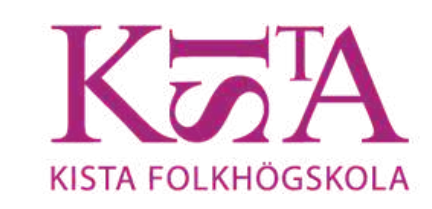

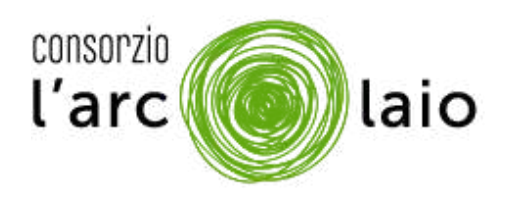

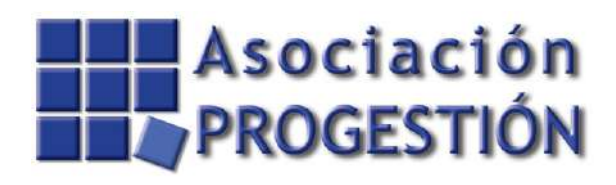

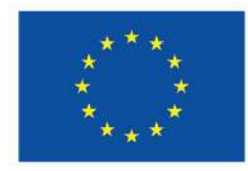

**Co-funded by** the European Union

## SPID

1.COS'E LO SPID 2.COSA SERVE PER FARE LO SPID 3. COSA PUOI FARE CON LO SPID

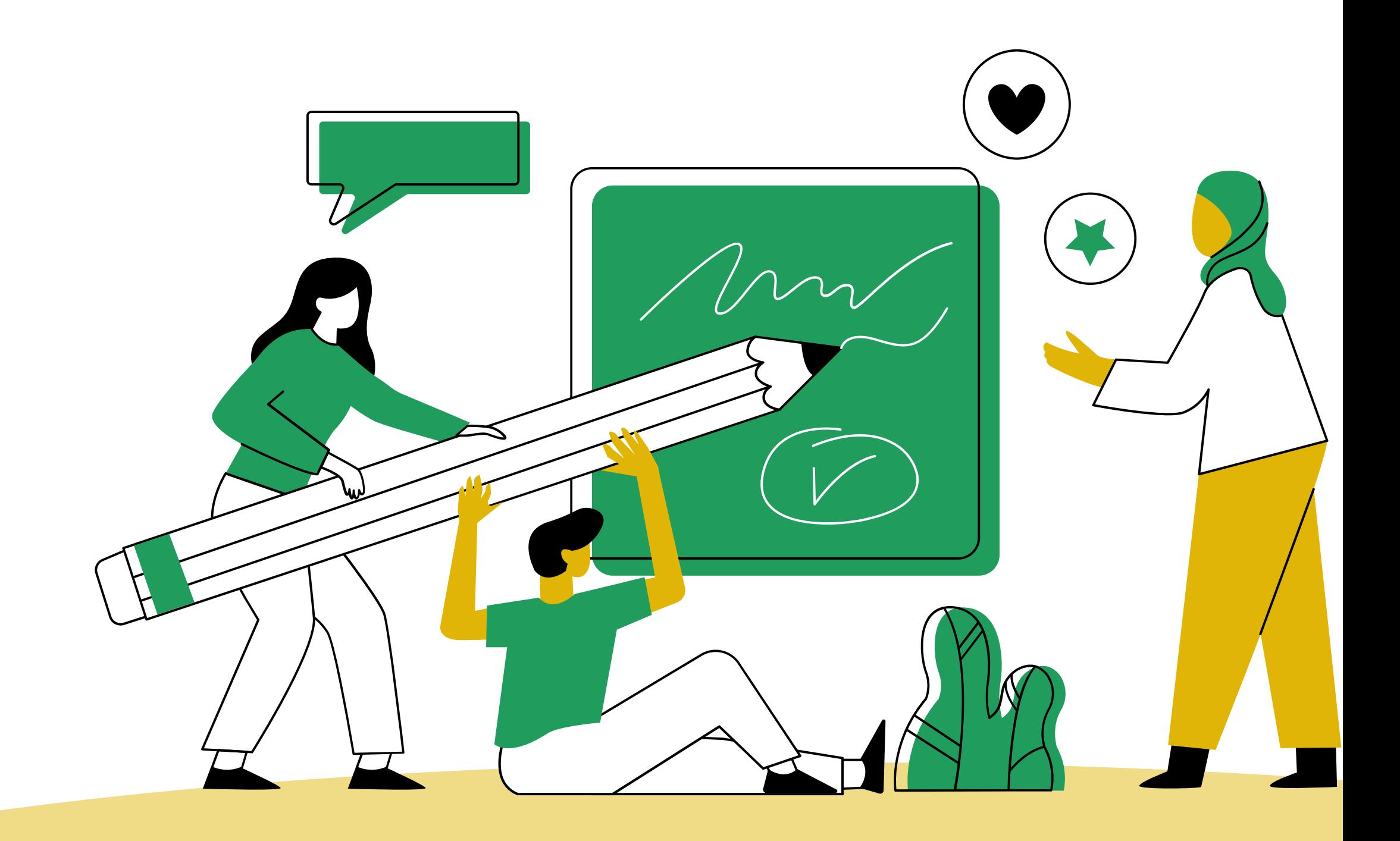

## COS'E LO SPID? LO SPID É UNA CHIAVE PERSONALE CHE SOLO TU PUOI USARE PER ACCEDERE, CIOE ENTRARE, IN MOLTI SERVIZI ONLINE. CON LO SPID DICI CHE SEI TU CHE STAI FACENDO QUELLA ATTIVITA

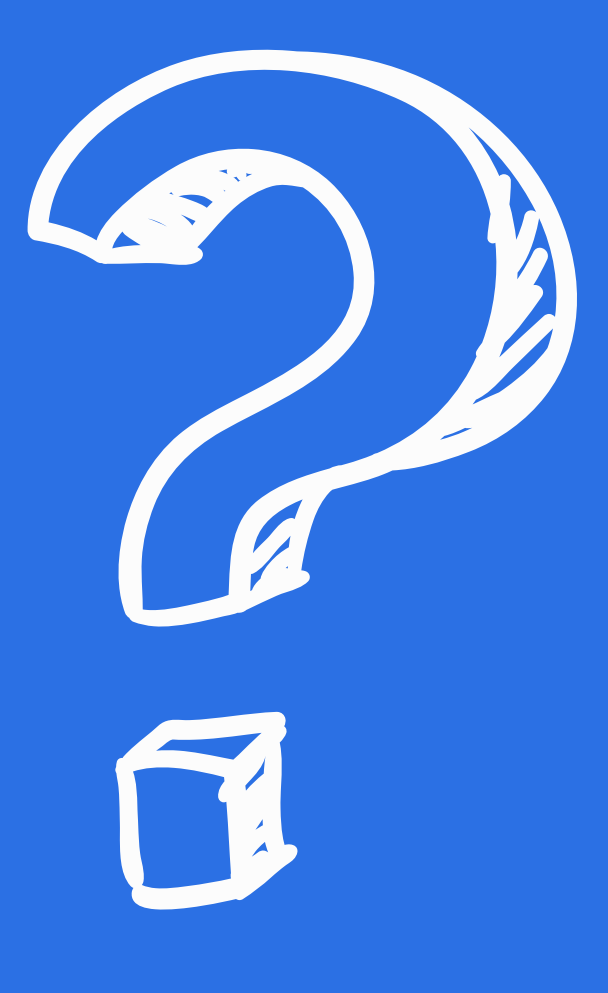

## PER ATTIVARE IL TUO SPID SERVE UNO DI QUESTI DOCUMENTI ITALIANI CARTA DI IDENTITA PATENTE DI GUIDA CARRIE DE SE SE PASSAPORTO

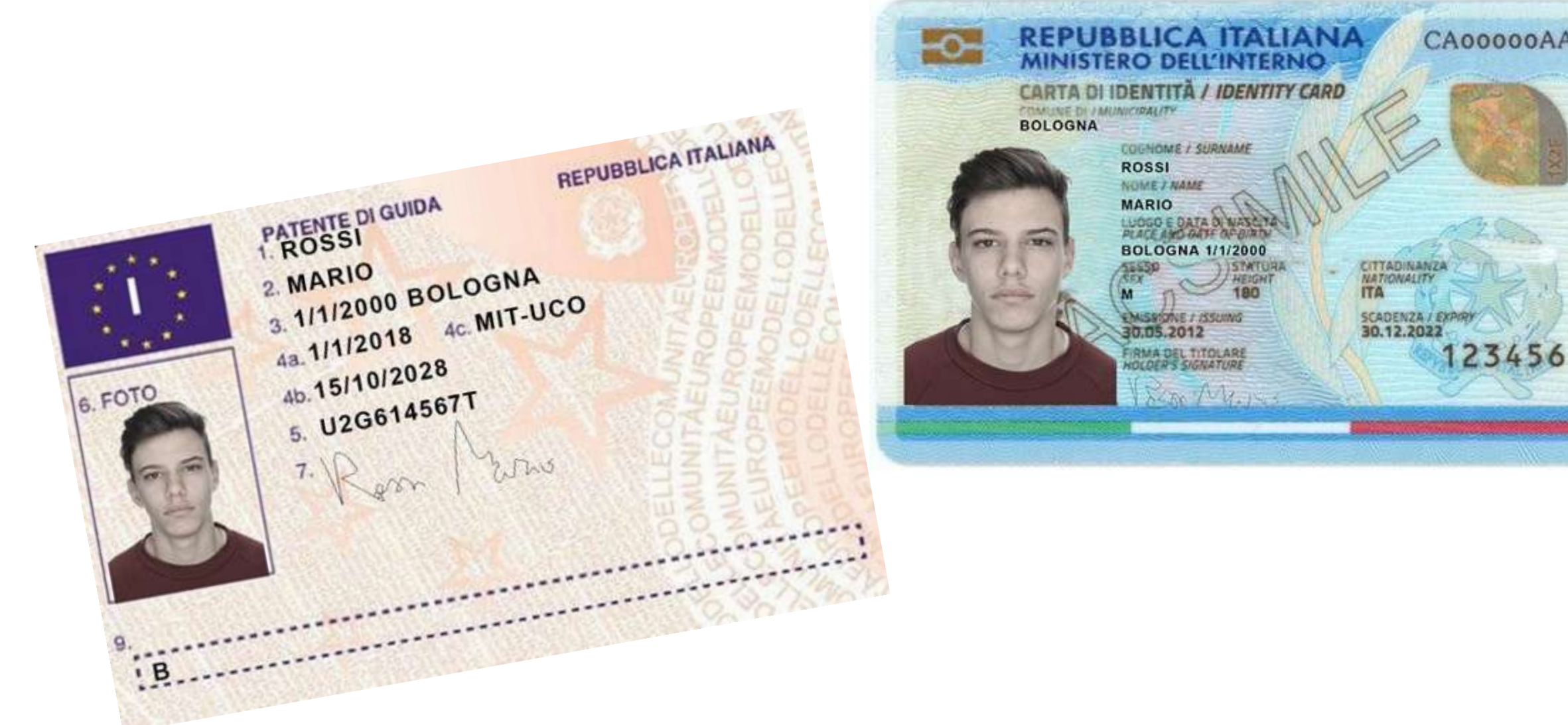

**UNIONE EUROPEA** REPUBBLICA ITALIANA

**ERCOSUL** 

ΊĘ

CA FEDERATIVA

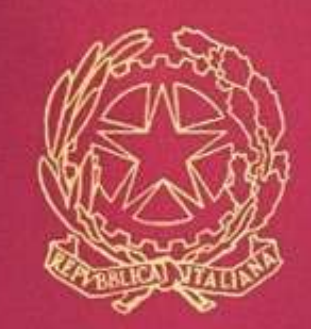

**PASSAPORTO** 

 $-0-$ 

### LA TUA TESSERA SANITARIA

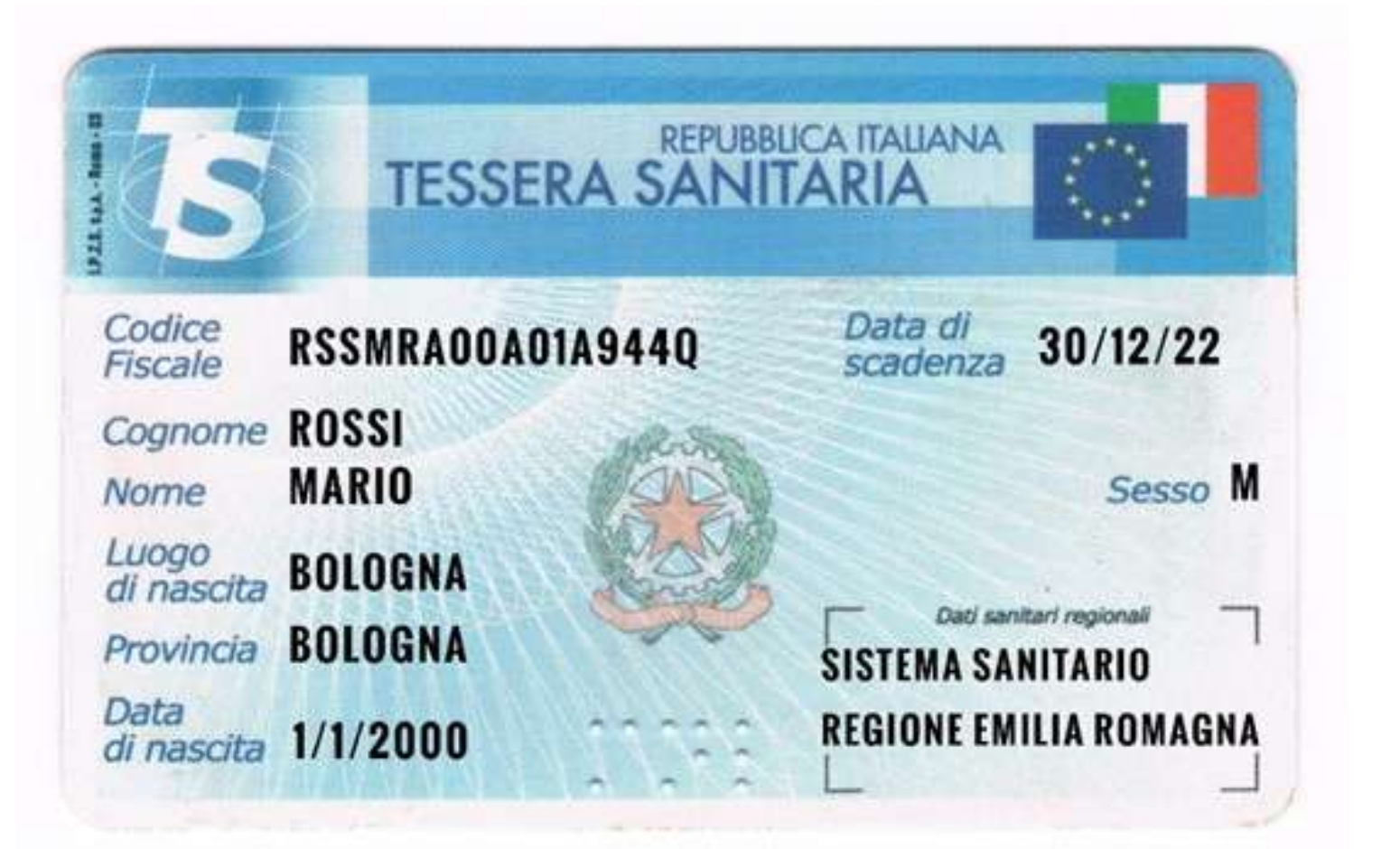

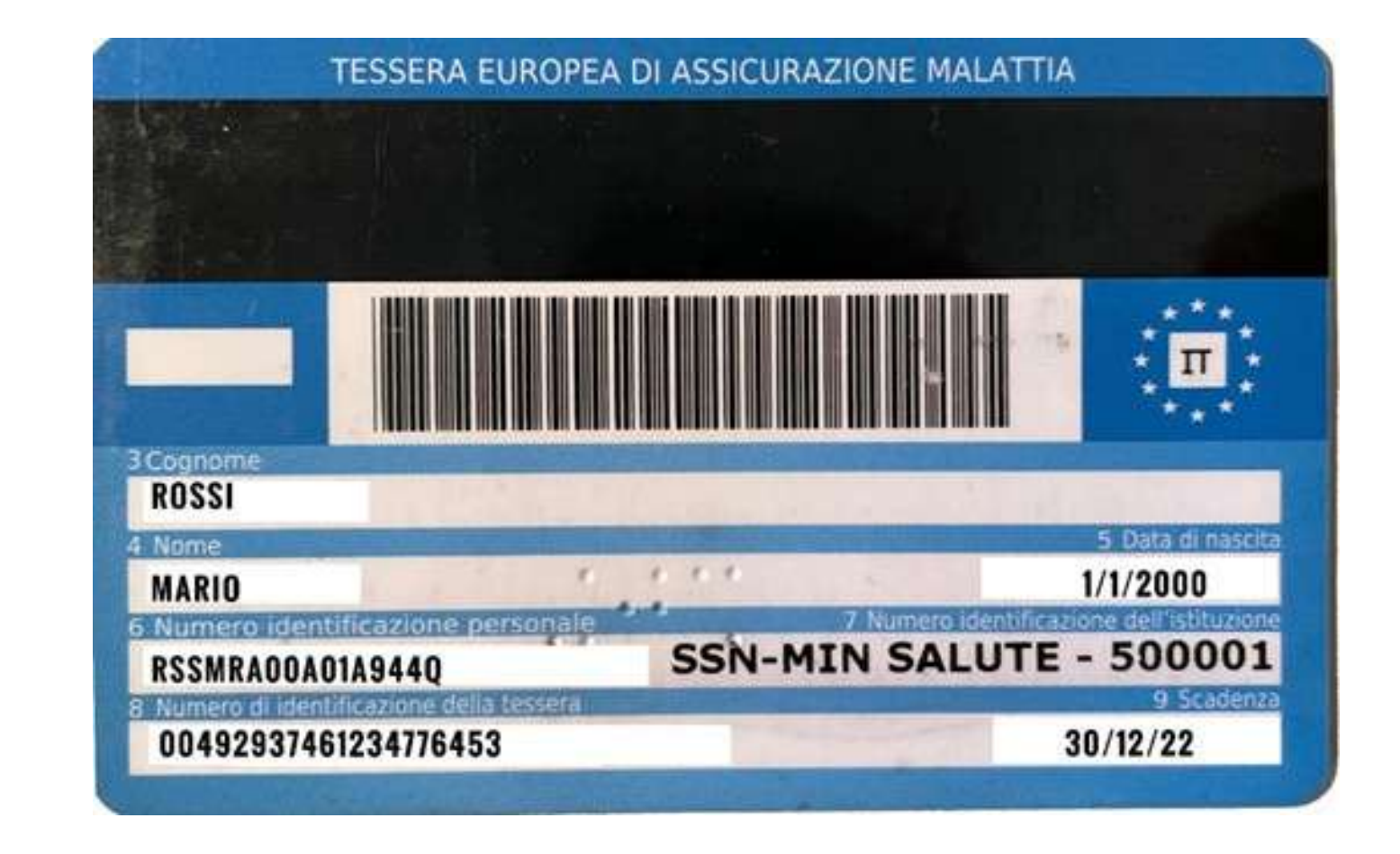

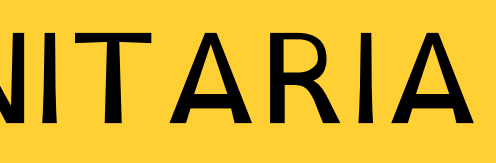

# IL TUO NUMERO DI TELEFONO

# USA LO STESSO NUMERO DI TELEFONO.<br>SE CAMBI NUMERO LO SPID NON FUNZIONA

+ 39 3331234567

## IL TUO INDIRIZZO E-MAIL

- SE NON HAI UN INDIRIZZO E-MAIL NON TI PREOCCUPARE, **LO PUOI CREARE!**
- ESEMPIO: SE IL TUO NOME É MARIO E IL COGNOME É ROSSI L'INDIRIZZO E-MAIL PUÓ ESSERE:
- ESEMPIO: MARIO.ROSSI321@
- SE QUESTO INDIRIZZO ESISTE GIÁ PUOI AGGIUNGERE UNO O PIÚ NUMERI

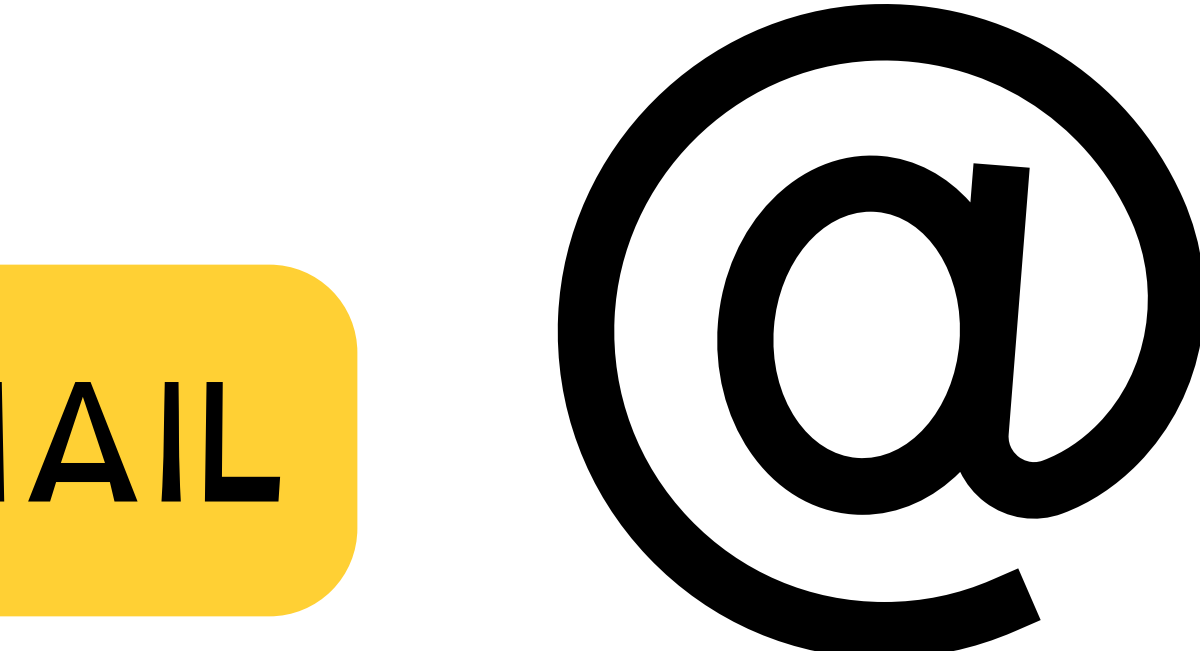

PUOI FARE TANTE ATTIVITA ONLINE DALLO SMARTPHONE, DAL TABLET E DAL COMPUTER, SENZA ANDARE DI PERSONA NEGLI UFFICI. SERVE PER ENTRARE IN TANTI UFFICI ONLINE COME AD ESEMPIO: IL SITO DEL COMUNE DOVE ABITI E I SERVIZI DELLA TUA REGIONE, IL PORTALE ONLINE PER ISCRIVERE I TUOI FIGLI O FIGLIE A SCUOLA E IL FASCICOLO SANITARIO ELETTRONICO PER PRENOTARE LE TUE VISITE MEDICHE E MOLTO ALTRO. PUOI USARE LO SPID QUANDO TROVI SCRITTO

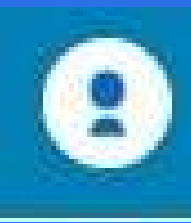

ENTRA CON SPID

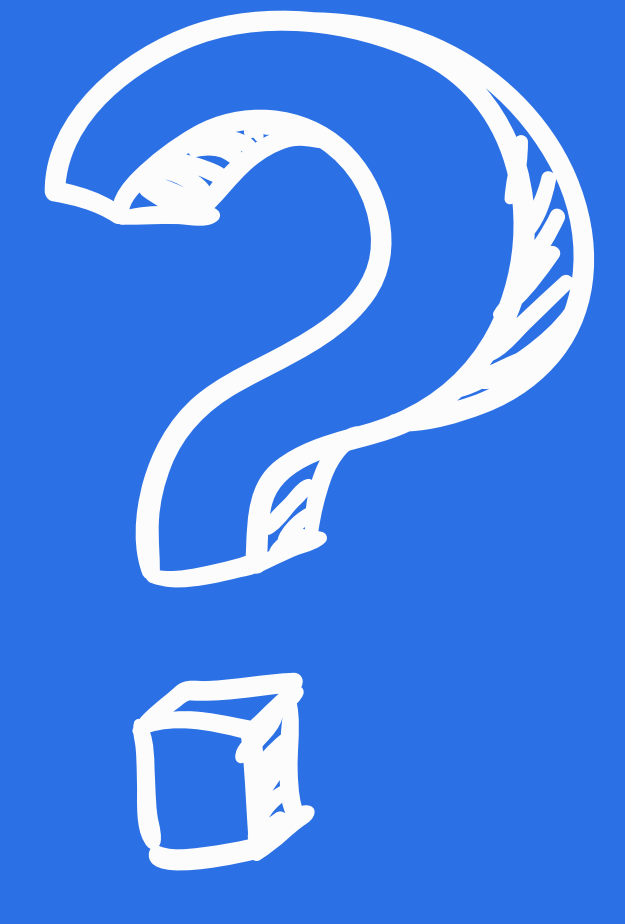

**Entra con SPID** 

## COSA PUOI FARE CON LO SPID

PER FARE LO SPID SCEGLI UN GESTORE, INSERISCI TUTTE LE INFORMAZIONI RICHIESTE VOLTA PER VOLTA E CARICA TUTTI I DOCUMENTI NECESSARI, COME SPIEGATO NELLE SLIDE PRECEDENTI. PUOI FARE LO SPID ONLINE O DI PERSONA A SECONDA DEL GESTORE CHE HAI SCELTO. SCEGLI IL MODO PIU FACILE E COMODO PER TE! SE HAI DIFFICOLTA A FARE TUTTO ONLINE, RICORDA CHE CI SONO POSTI DOVE TI POSSONO AIUTARE A FARE LO SPID

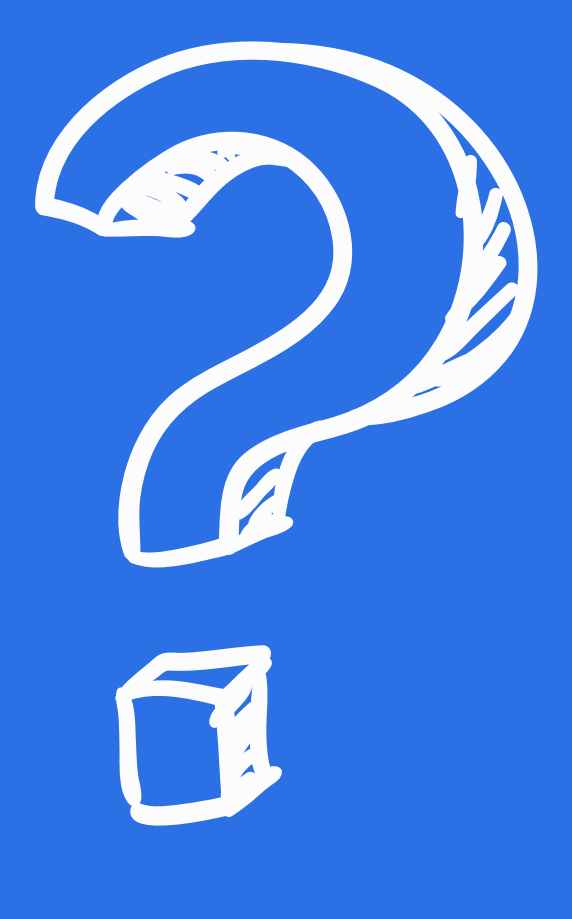

## COME PUOI FARE LO SPID

### PER FARE LO SPID SCEGLI UN GESTORE

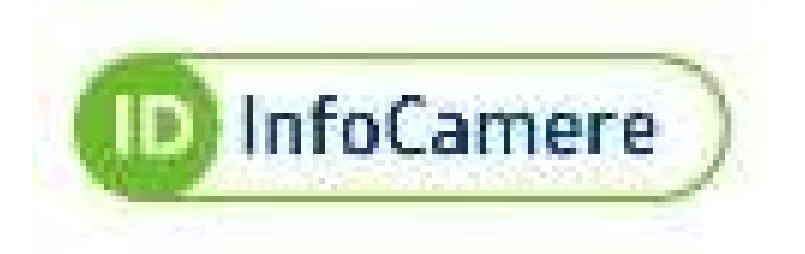

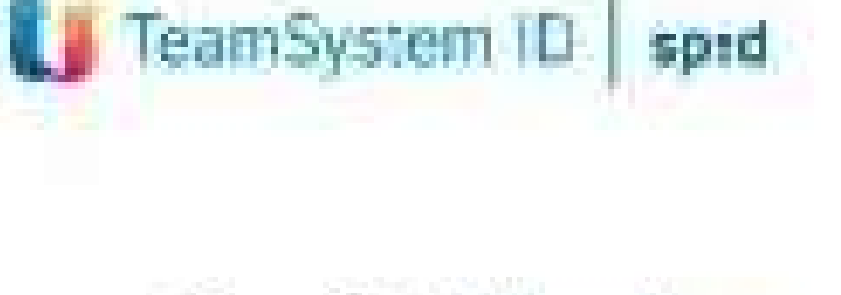

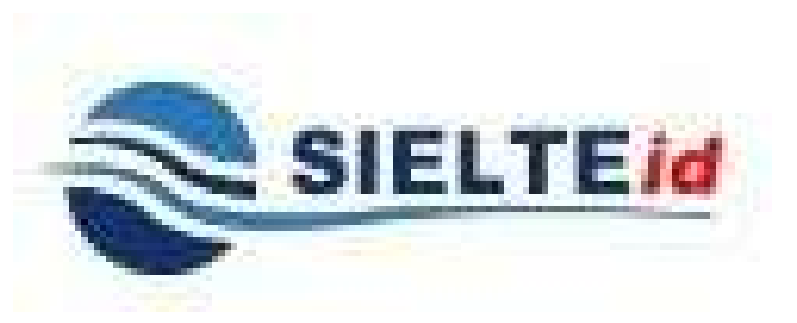

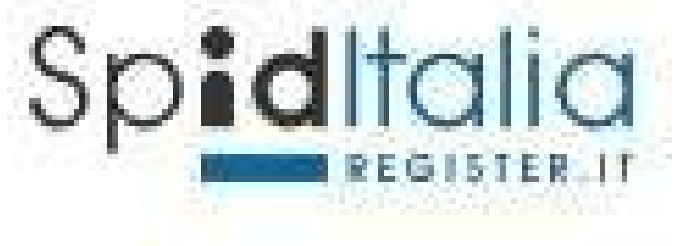

**Petna** 

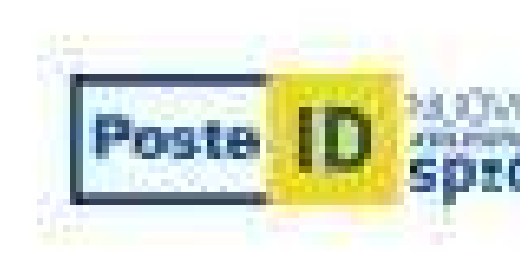

Lep**eda** 

**TIM** id

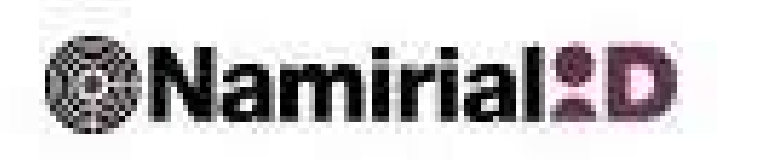

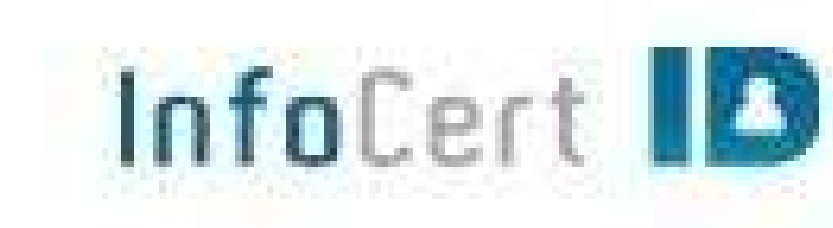

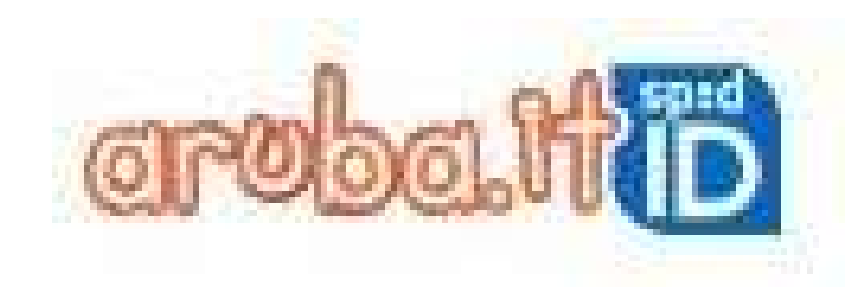

PIU INFORMAZIONI SUI GESTORI A QUESTO LINK: https://www.spid.gov.it/cos-e-spid/come-scegliere-tra-gli-idp/

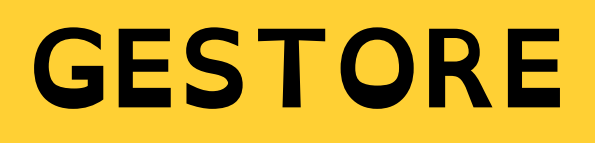

### **CON ALCUNI GESTORI FARE LO** SPID E GRATIS. **CON ALTRI GESTORI DEVI PAGARE**

## QUANDO FAI LO SPID LA PRIMA VOLTA RICEVERAI

## NOME UTENTE PASSWORD

### CONSERVALI IN UN POSTO SICURO E RICORDATI DI NON PERDERLI

## VEDIAMO COSA SONO IL NOME UTENTE E LA PASSWORD

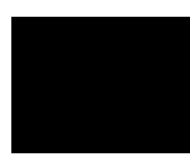

## NOME UTENTE

### IL NOME UTENTE É SOLITAMENTE IL TUO NOME E COGNOME

### ESEMPIO: SE IL TUO NOME É MARIO E IL TUO COGNOME É ROSSI IL TUO NOME UTENTE PUÓ ESSERE **MARIOROSSI O MARIO.ROSSI**

### SE IL TUO NOME UTENTE ESISTE GIÁ PUOI AGGIUNGERE UNO O PIÚ NUMERI

**ESEMPIO: MARIO.ROSSI321 O MARIO.ROSSI456** 

## PASSWORD

### UNA PASSWORD SICURA É COMPOSTA DA LETTERE, NUMERI E SIMBOLI

### LA PASSWORD DOVREBBE AVERE ALMENO 8 CARATTERI **E INCLUDERE:**

- UNA LETTERA MAIUSCOLA, CIOÉ UNA LETTERA GRANDE: DALLA A ALLA Z
	- UN NUMERO: DA 0 A 9
- UN SIMBOLO, CIOÉ NON UNA LETTERA E NON UN NUMERO ESEMPIO:  $!,$ \$,#,?.

## **IMPORTANTE!**

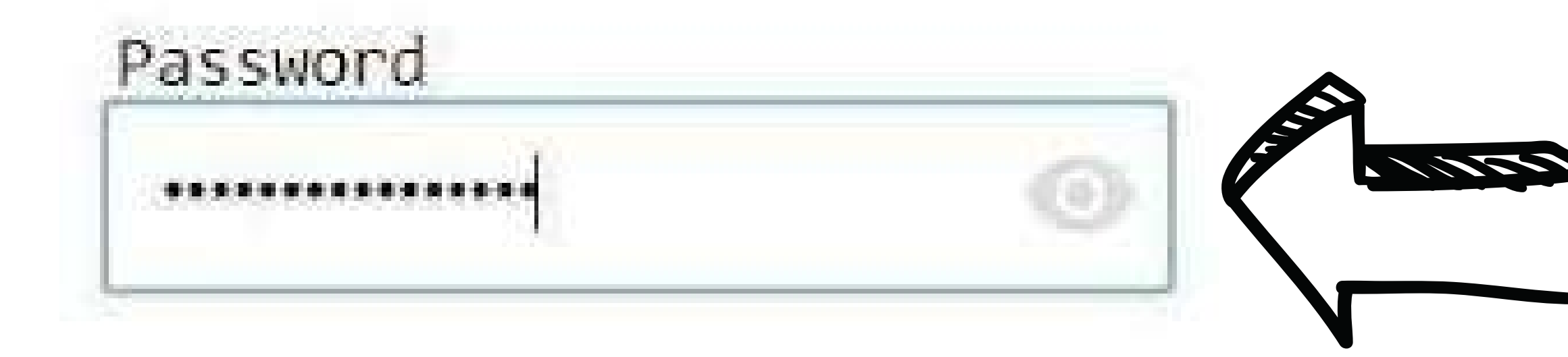

### Password

LaMiaPassword123

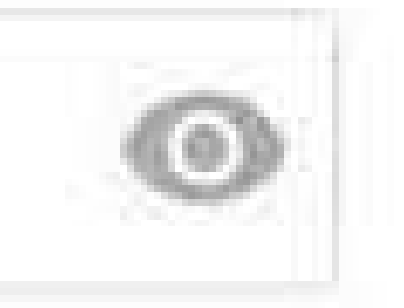

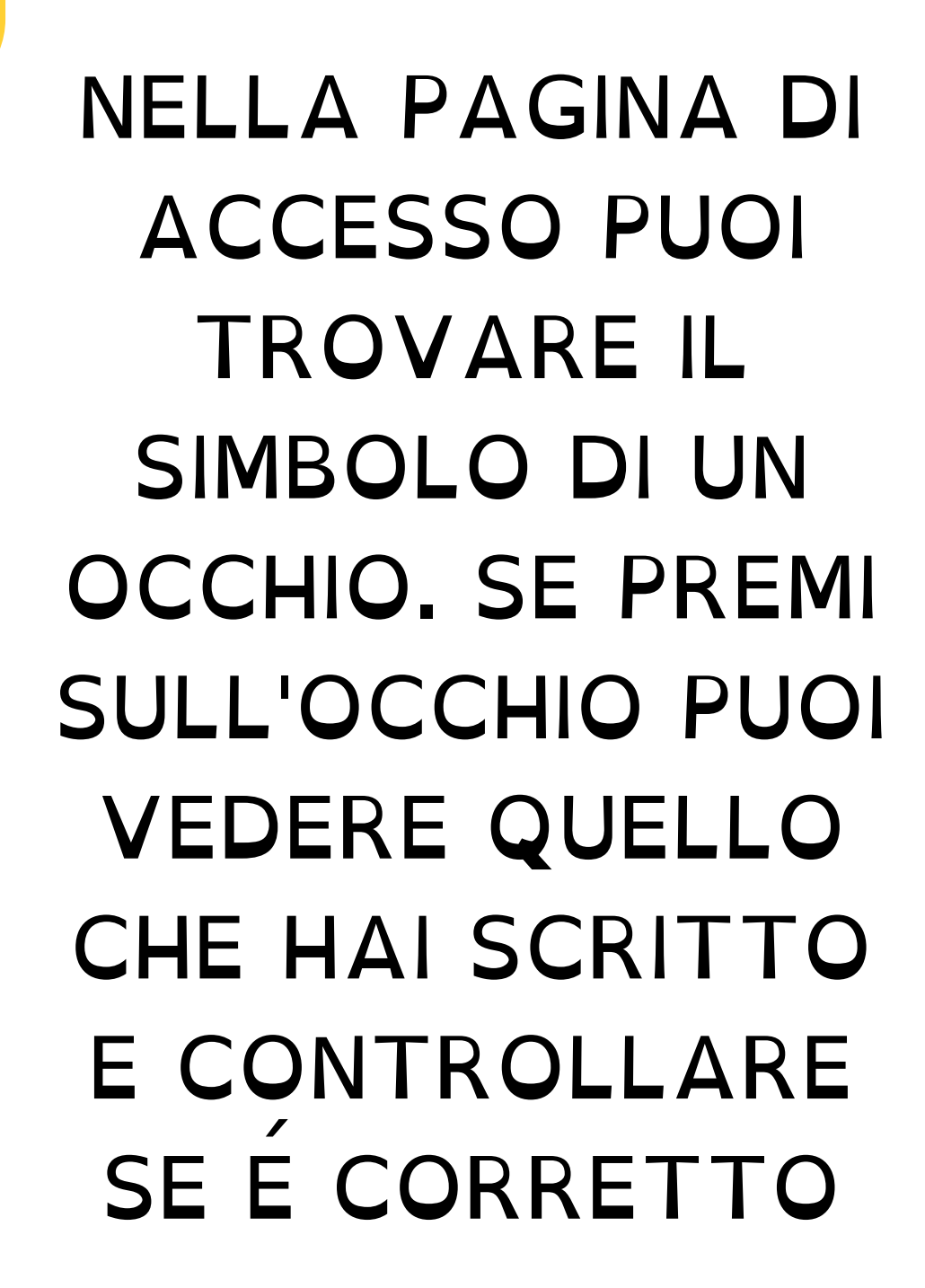

# DOVE PUOI TROVARE LE INFORMAZIONI RICHIESTE SUI DOCUMENTI

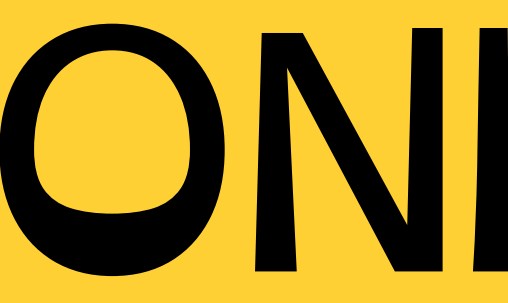

### EMESSO O RILASCIATO IL + DATA

## DATA DI **SCADENZA** NUMERO DELLA

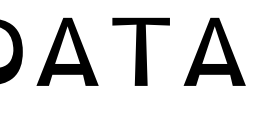

CA00000AA

23456

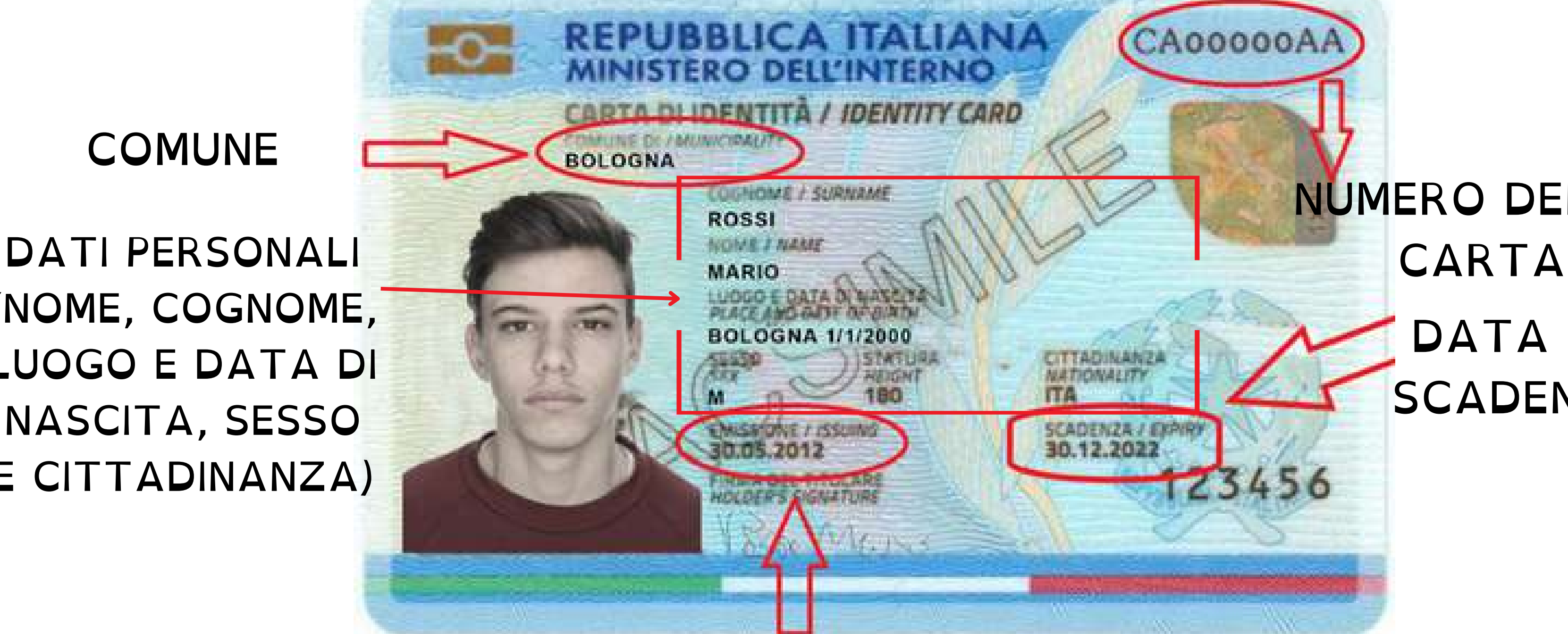

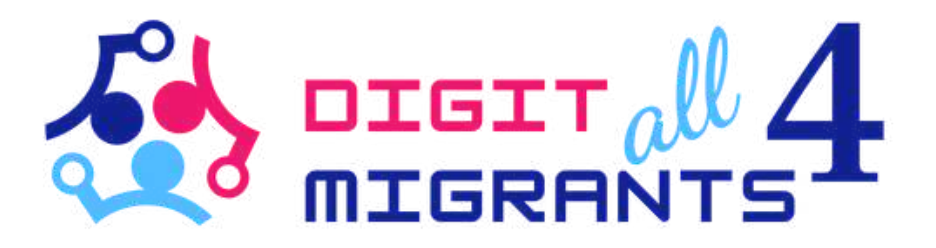

## (NOME, COGNOME, LUOGO E DATA DI NASCITA, SESSO E CITTADINANZA)

**COMUNE** 

### **D A T A D I C A D E N Z A**

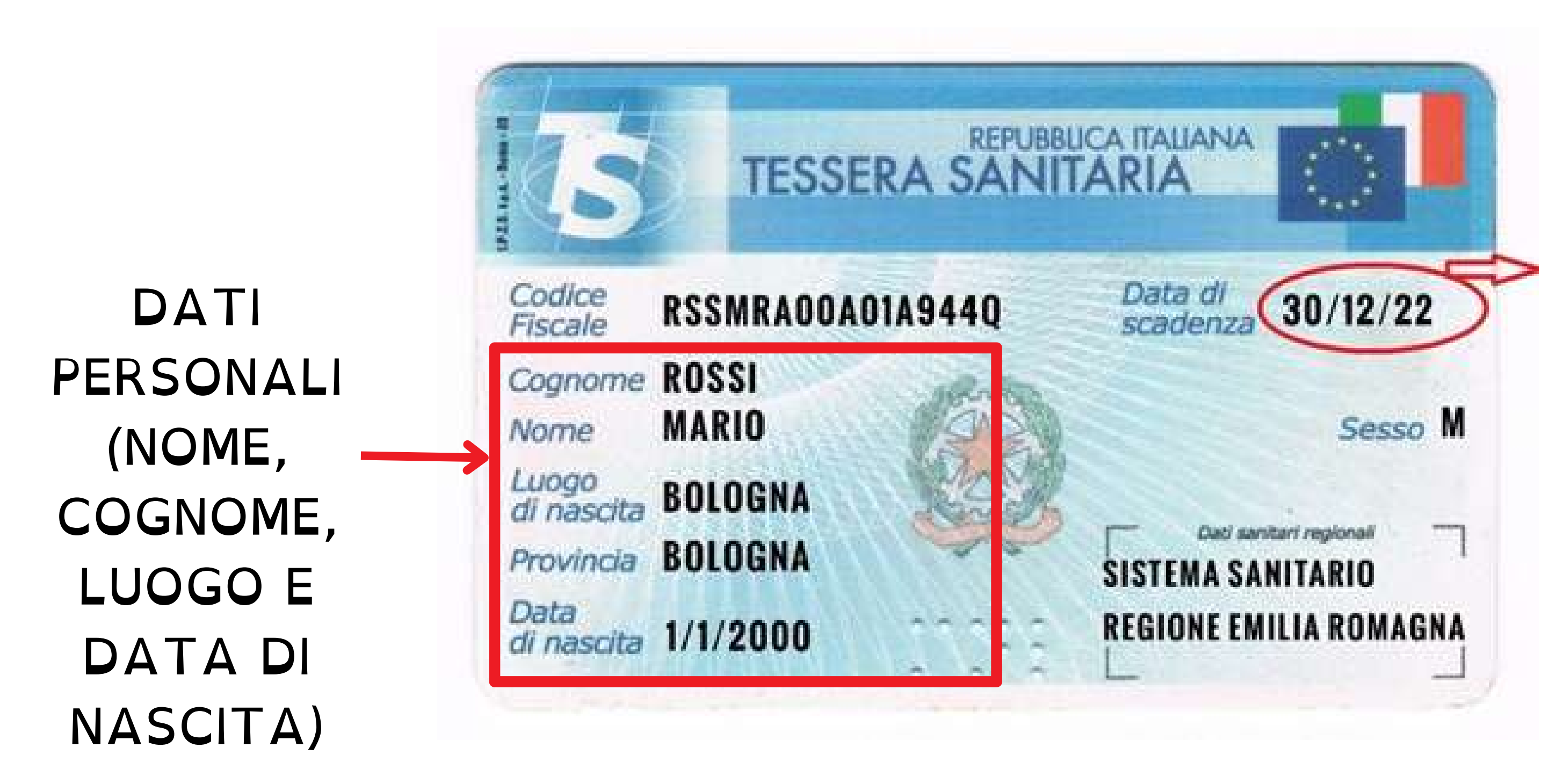

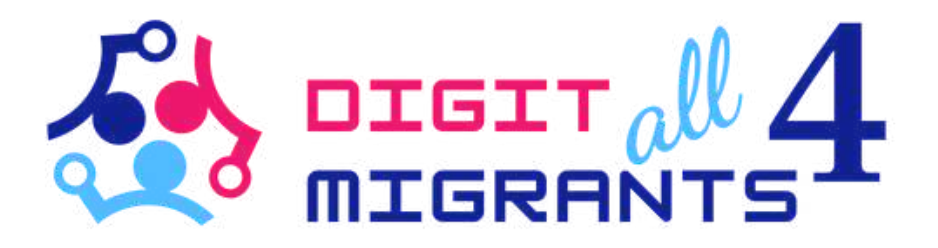

IMPORTANTE

## PRIMA DI INSERIRE LE INFORMAZIONI RICHIESTE E I DOCUMENTI RICORDATI DI CONTROLLARE LA DATA DI SCADENZA! SE IL DOCUMENTO E SCADUTO NON E **VALIDO E NON PUOI USARLO**

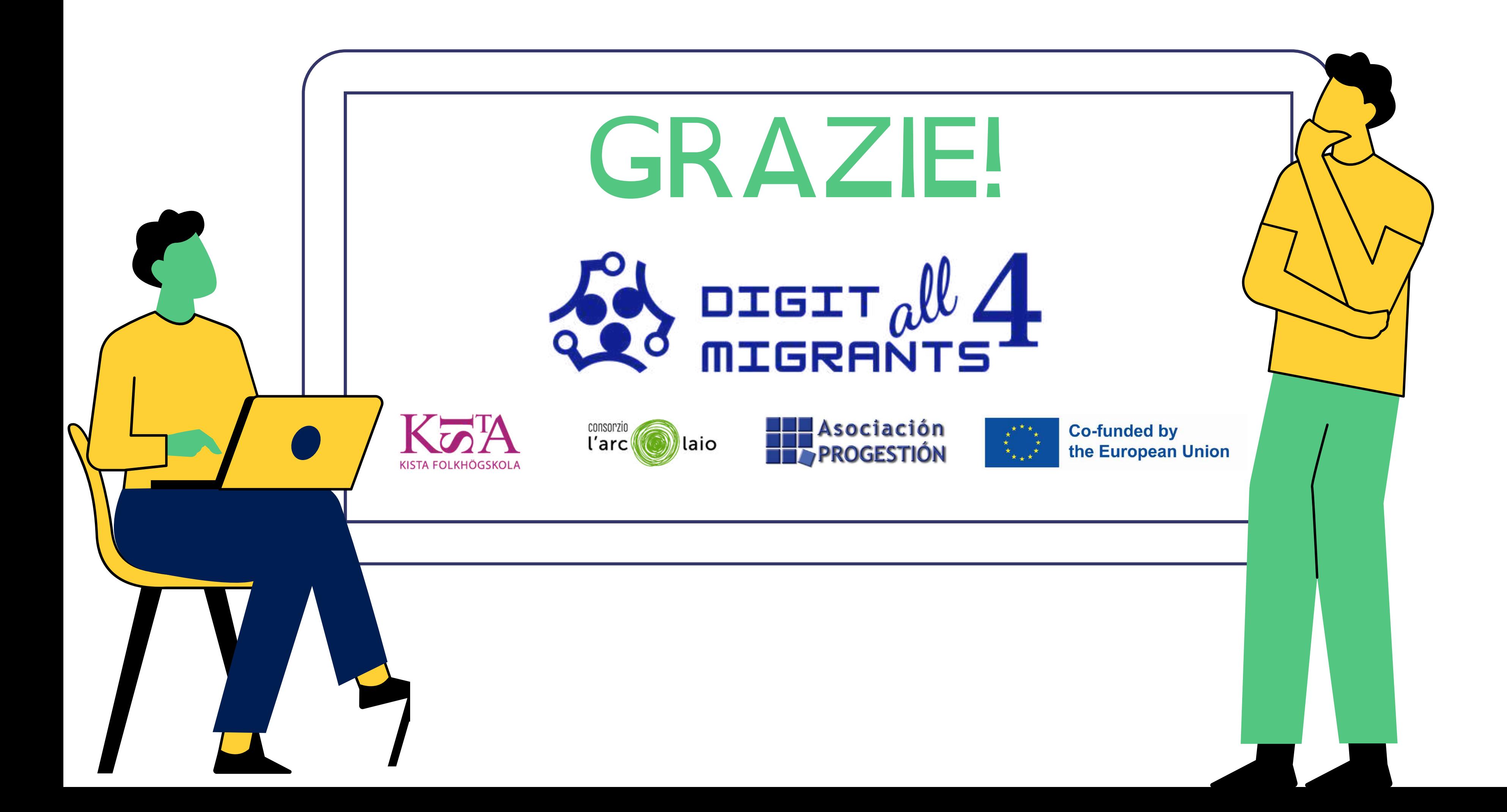